Espace pédagogique de l'académie de Poitiers > Site du collège Prosper Mérimée > Enseignement disciplinaire > Espagnol <http://etab.ac-poitiers.fr/coll-st-savin/spip.php?article686> - Auteur : Jean Marc Fournier

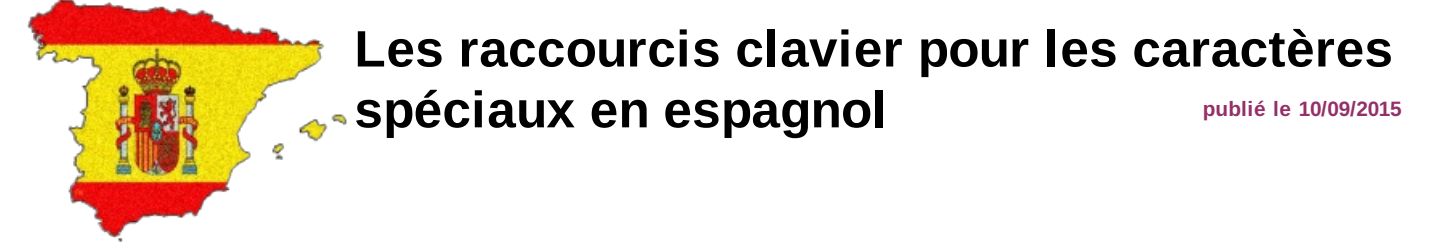

Au moment de rédiger en espagnol une lettre sur un logiciel de traitement de texte (type "Word" ou "Writer") ou bien encore un message rapide sur un logiciel de messagerie instantanée (type "Skype"), peut-être vous êtes-vous demandé(e)(s) comment insérer le fameux "tilde" espagnol ("ñ") ou autres voyelles accentuées, si nombreuses en espagnol ?

Il suffit tout simplement d'appuyer sur la touche "Alt" de votre clavier et de taper en même temps une combinaison de 3 chiffres à l'aide de votre clavier numérique.

Vous trouverez ci-joint au format Word et Acrobat Reader la liste des raccourcis clavier de ces lettres de l'alphabet espagnol ainsi que les points d'exclamation et d'interrogation à l'envers qui ponctuent nécessairement le début de toute phrase exclamative ou interrogative, à l'écrit, en espagnol.

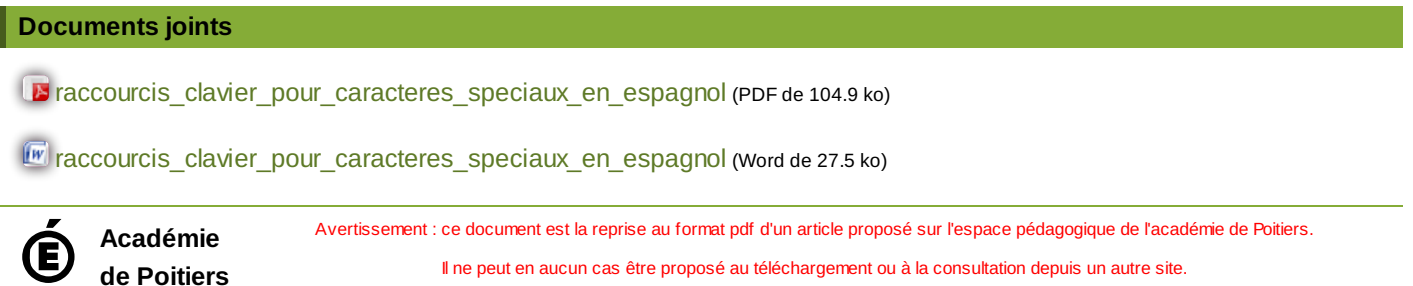